# GSLetterNeo vol.147 2020年10月

## 複数データを順に同時に見ていくRollerComponent

松原 伸人 matubara@sra.co.jp

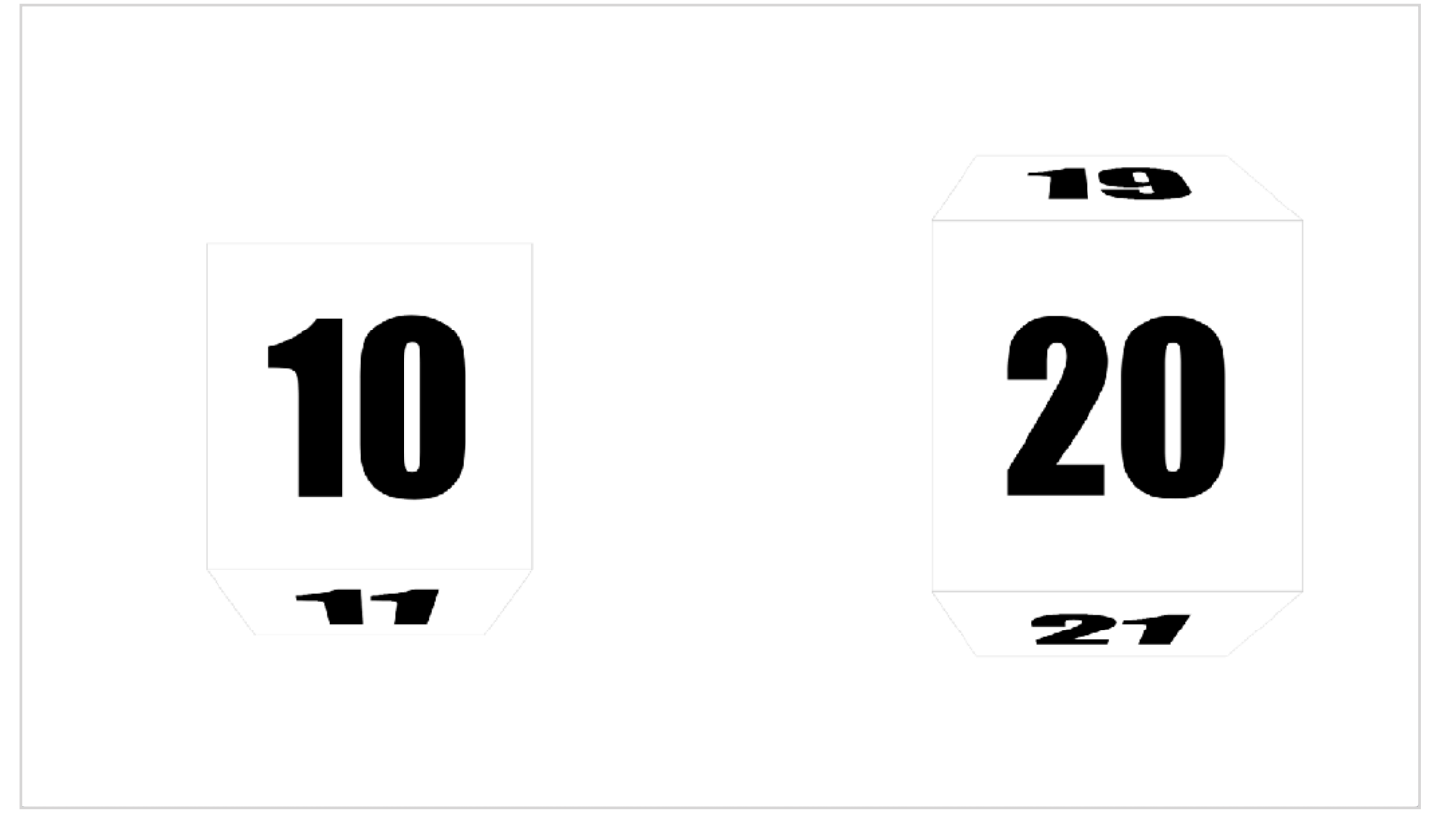

## はじめに

RollerComponent はグループ分けされているテキス トや画像などデータの配列をHTML要素として表し てローラー上に表示します。トラックパッドの上下 ドラッグ操作やマウスホイールの上下によってロー ラーを回転してデータを順に見ていけるようになっ ています。Webブラウザ上で動作するJavaScriptに よるプロトタイプ実装です。

テキストや画像が張り付いているタイヤを正面から 見たような見た目になっています。データグループ ごとにテキストや画像などのデータをDIV要素やIMG 要素に入れて RollerComponent を生成しDOMツリー に登録することで表示するようになっています。以 降で紹介する例は、次の URL で試せるようになっ ています。

*<https://www3.sra.co.jp/ktl/deep/ex-RollerComponent-01.html>* 

ローラーは多角形(デフォルト6角形)で表されて います。多角形の各面上に指定したデータが指定の 順番に貼り付けられているイメージです。最初は データ列の先頭のデータを正面に表示します。次の データを六角形の隣の面、先頭データの下側になな めに表示します。RollerComponentに設定したデー タは、ローラー上でトラックパッドを上下にドラッ グしたりマウスホイールを回すと、ローラーが上下 に回るようにアニメーションします。 RollerComponentは複数のローラーが連動してうご くことを想定しています。複数ローラーに表示する データ列をグループごとに分けた同数の配列にして RollerComponentを作成します。

## データの用意と配置

たとえば 10月の1日から31日のグループと11月の1 日から30日のグループを表示する場合次のように書 けます。

#### 日付をローラーに表示する例

*let octdays = [] for (var day = 1; day <= 31; day += 1) { octdays.push(day) } let novdays = [] for (var day = 1; day <= 30; day += 1) { novdays.push(day) } let dategroups = [octdays, novdays].map(days => { return days.map(day => { return createDivWithString(day) }) }) let rollerDay = new RollerComponent(dategroups) rollerDay.appendTo(document.body)* 

createDivWithString は文字列や数値を受け取って innerHTMLで設定したdiv要素を返す関数です。

#### createDivWithString関数の定義

```
function createDivWithString(str) { 
 let div = document.createElement('div') 
 div.innerHTML = str 
   return div 
}
```
ローラーは同じようにしていくつも作成できます。 たとえば10月と11月を表示するローラーを次のよ うに追加できます。

#### 月をローラーに表示する例

*let monthgroups = [[10], [11]] let monthGroupElements = monthgroups.map(months => { return months.map(month => { return createDivWithString(month) }) })* 

*let rollerMonth = new RollerComponent(monthGroupElements) rollerMonth.appendTo(document.body)* 

画面左に日付のローラー、画面右に10月と11月の 月ローラーが表示されます。表示位置はスタイル シートで設定しています。

#### 2つのローラーを横に並べて表示するスタイル例

*body { margin: 0; display: flex; justify-content: center; flex-direction: row-reverse; }* 

日付ローラーと月ローラーの表示順序を入れ替える には、rollerComponent.appendTo と rollerMonth.appendTo の実行順序を入れ替えます。 この替わりに、スタイルシートで flex-direction: rowreverse を指定して入れ替えることもできます。

flex-direction: row-reverseを設定すると表示順が逆になる

*body { margin: display: flex; justify-content: center; flex-direction: row-revserse; }* 

## ローラーを連動させる

2つのデータグループ dategroups と monthgroups そ れぞれの1番目要素と2番目要素が互いに対応して います。日付ローラーの回転に合わせて月ローラー を連動して回転させることがrollerActionをセットす ることでできます。

#### 日付ローラーの回転で月ローラーを回転させる例

*rollerDay.rollAction = (rollDelta, groupRollDelta, sender) => { rollerMonth.roll(rollDelta, sender) }* 

rollerAction にセットした関数はローラーが回転した ときに3つの引数を受け取って呼ばれます。rollDelta はローラーの回転の開始位置を0終了位置を1とする 範囲で、ローラーの現在の回転位置を表します。 groupRollDelta はrollDeltaと同じ範囲で、現在表示し ているグループの位置を表します。sender はこの関 数を呼び出したRollerComponentのオブジェクトで す。上記のコードでは 日付ローラーの現在の回転 位置をそのまま月ローラーのroll関数で回転位置に 設定しています。日付ローラー上で上下にマウスホ イールを動かしたりトラックパッドを動かすと、日 付ローラーと月ローラーが回転します。日付ロー ラーの正面に1が表示されていてる状態から31が表 示される間に、月ローラーの10が少しずつ回転し、 日付ローラーの正面に31の次の1がくるのと同時に 月ローラーの正面に11がくるように同期して回転し ます。同様に月ローラーの回転に合わせて日付ロー ラーを回転できます。

#### 月ローラーの回転に合わせて日付ローラーを回転する例

*rollerMonth.rollAction = (rollDelta, groupRollDelta, sender) => { rollerDay.roll(rollDelta, sender) }* 

月ローラー上で回転操作すると、月ローラーが10か ら11へ回転する間に、月の回転に合わせて日付ロー ラーは1から31にいっきに回転します。

## グループで連動するローラーの回転

RollerComponent では正面に表示しているデータを selectedItemIndex、正面に表示しているデータが属 するグループの添え字をselectedGroupIndex で得ら れます。このselectedGroupIndexを用いて、表示して いるグループの切り替わりに連動したローラー動作 が行えます。たとえば、日付ローラーを回転したと

#### きに11月の日付に変わる際に月ローラーを10から 11へ回転させるのは次のように書けます。

#### 日付ローラーの日が11月に変わる際に 月ローラーを回転させる例

*rollerDay.rollAction = (rollDelta, groupRollDelta, sender) => { rollerMonth.rollToGroupIndex(rollerDay.selectedGroupIndex, sender) }* 

*<https://www3.sra.co.jp/ktl/deep/ex-RollerComponent-02.html>* 

RollerComponent はオブジェクト作成時のパラメー タで見た目や振る舞いを変えられるようになってい ます。

*RollerComponent( groupArray, //* 表示するデータ

 *optionUpToDown, //* 回転方向。*true:* 上にホイールを 回すと上に回転。*false:* 上にホイールを回すと下に回転。 デフォルトは*true* 

 *optionType, //* 表示方法。*'A':* クルクル回転。*'B':* 上に 流れていく。

- *optionCorners, //* 回転体の形。形を多角形の角数で指 定する。*2*を指定すると平面になる。
- *optionOffsetAngle, //* 正面を指定した角度だけずらす  *rollAction, //* ローラー回転時に実行する関数  *selectingItemClickAction //* データクリック時に実行す る関数
- *)*

optionType を 'B' にすると、データが上下に流れて いくようなアニメーションになります。

*<https://www3.sra.co.jp/ktl/deep/ex-RollerComponent-02-optionTypeB.html>*

optionCorners はローラーの角数を2以上の整数で設 定します。2を指定すると表裏にデータを貼り付け た正方形が回転するような表示になります。3を指 定すると3角形、4を指定すると4角形、5を指定す ると5角形となり、360を指定すると上下にスク ロールするような表示をします

*<https://www3.sra.co.jp/ktl/deep/ex-RollerComponent-03-optionCorners2.html>*

*<https://www3.sra.co.jp/ktl/deep/ex-RollerComponent-03-optionCorners3.html>*

*<https://www3.sra.co.jp/ktl/deep/ex-RollerComponent-03-optionCorners4.html>*

*<https://www3.sra.co.jp/ktl/deep/ex-RollerComponent-03-optionCorners5.html>*

*<https://www3.sra.co.jp/ktl/deep/ex-RollerComponent-03-optionCorners360.html>* 

## **GSLetterNeo vol.147**

発行日 2020年10月20日 発行者 株式会社 SRA 先端技術研究所 編集者 土屋 正人 バックナンバー [https://www.sra.co.jp/gsletter/](http://www.sra.co.jp/gsletter/)

## おわりに

グループ分けされているテキストや画像などデータ の配列を、ローラーを回転するようにしてデータを 順に見ていけるRollerComponentのプロトタイプを 紹介しました。

今回のは月データと日付データを用意して、10月の 期間のデータと11月の期間のデータを連携して表示 する例を見ていきました。

月グループと日付グループおよび10月期グループと 11月期グループの2種類のグループに分けたデータ を連動して見れました。

複数のデータを2種類以上の同数のグループに分け られれば同じようにローラーを回して見ていくこと ができそうです。

## お問い合わせ

[gsneo@sra.co.jp](mailto:gsneo@sra.co.jp) 〒171-8513 東京都豊島区南池袋2-32-8

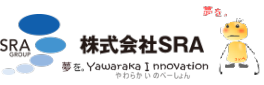